## **Issuu- elektroniczna książka, gazeta.**

Serwis issuu to proste w obsłudze narzędzie do zapisu gotowych materiałów w postaci dokumentów Word, PowerPoint. pdf jako dokumenty online- książki, czasopisma.

Wcześniej należy przygotować dokument Word, PPT i zapisac go jako pdf, ale niekoniecznie.

Jeśli nie mamy w komputerze pakietu Microsoft możemy przygotować prezentację w dokumentach google i zapisać ją jako pdf.

Jeśli pracujemy w OpenOffice eksportujemy dokument do pdf.

Dokument mogą stworzyć uczniowie na zajęciach informatycznych pod kierunkiem nauczyciela na temat zaproponowany przez nauczyciela przedmiotu, lub samodzielnie w domu. Nauczyciel może przygotować taką elektroniczną książkę z prac uczniów, lub na podstawie materiałów, które pomogą uczniom w samodzielnej nauce.

1. Zakładamy darmowe konto.

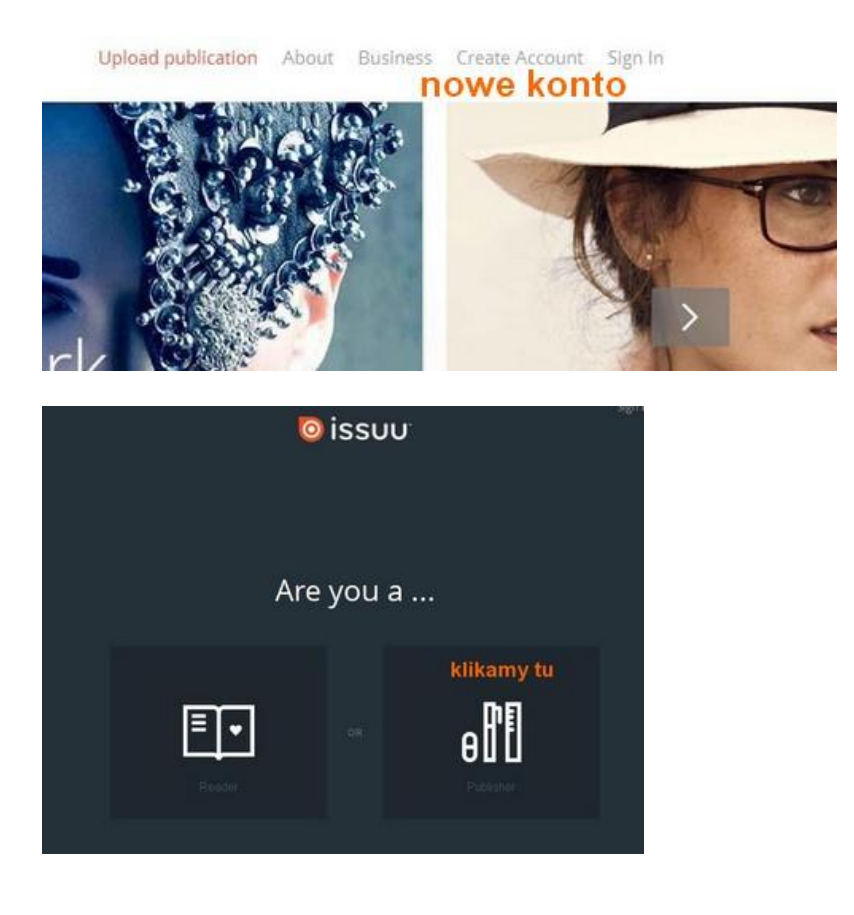

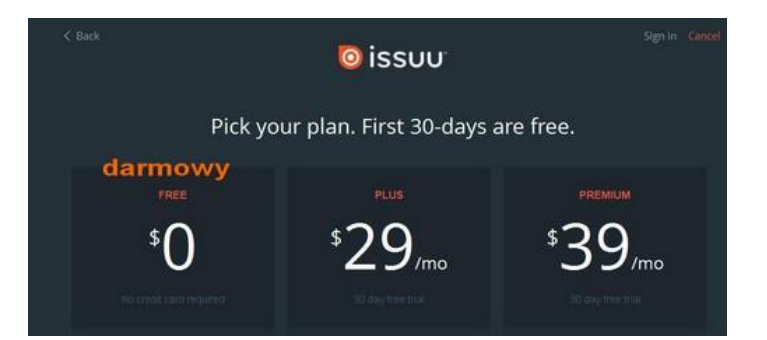

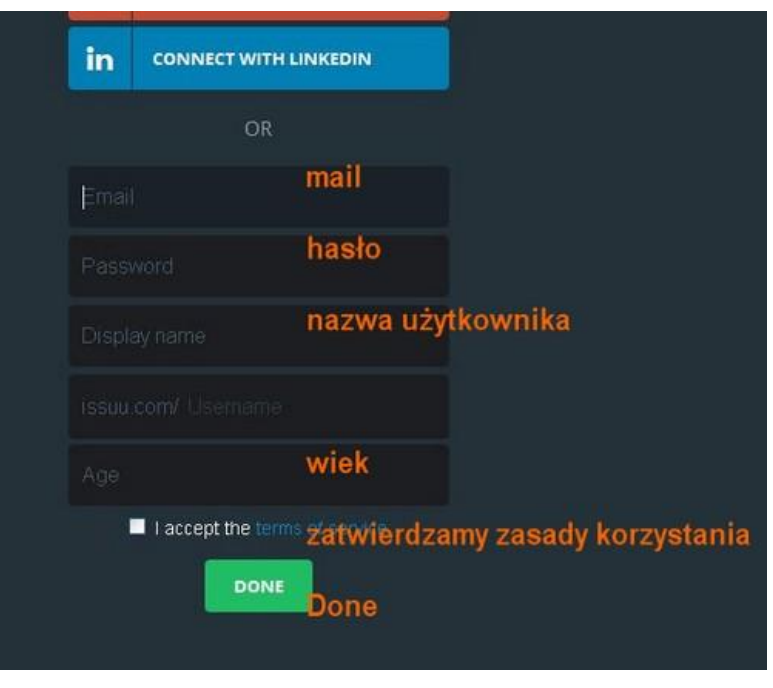

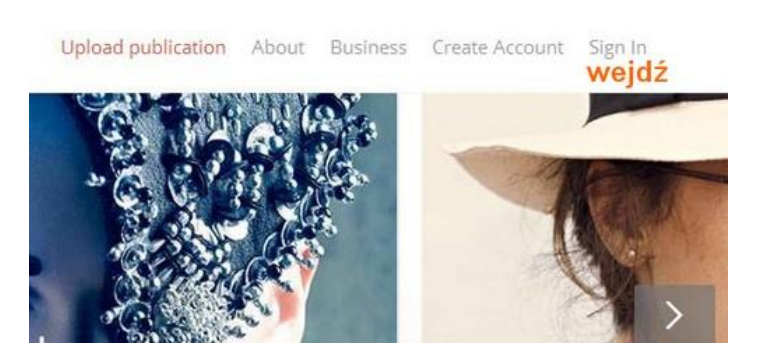

2. Ładujemy swoją publikację z foldera komputera..

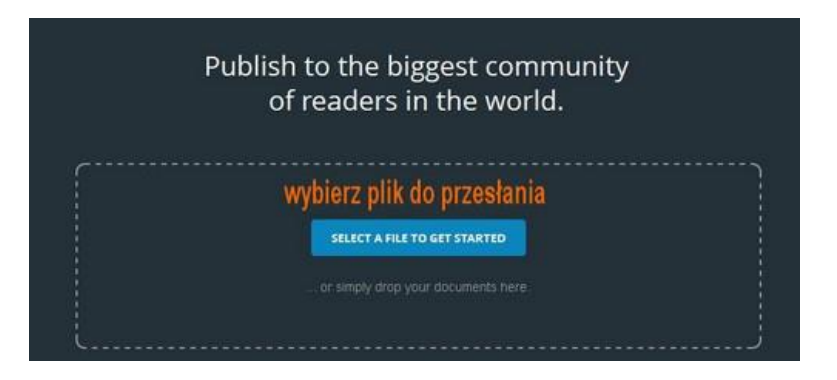

3. Plik się ładuje, trwa to w zależności od jego wielkości.

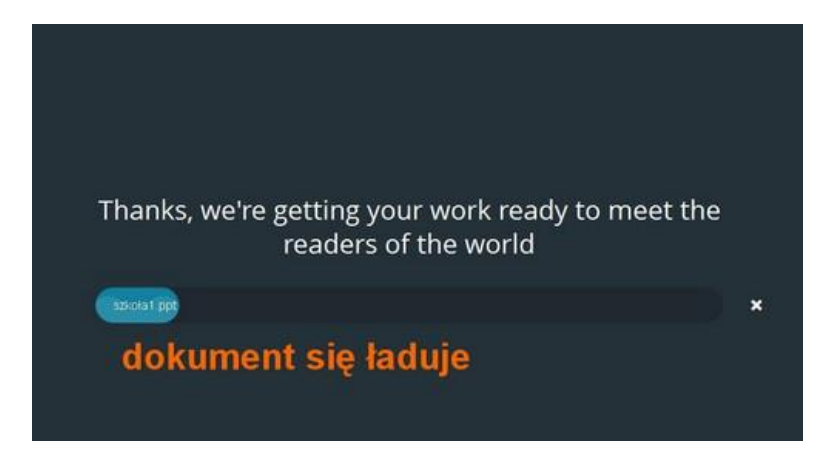

4. Po załadowaniu widzimy okno, wpisujemy tytuł, klikamy Publish now.

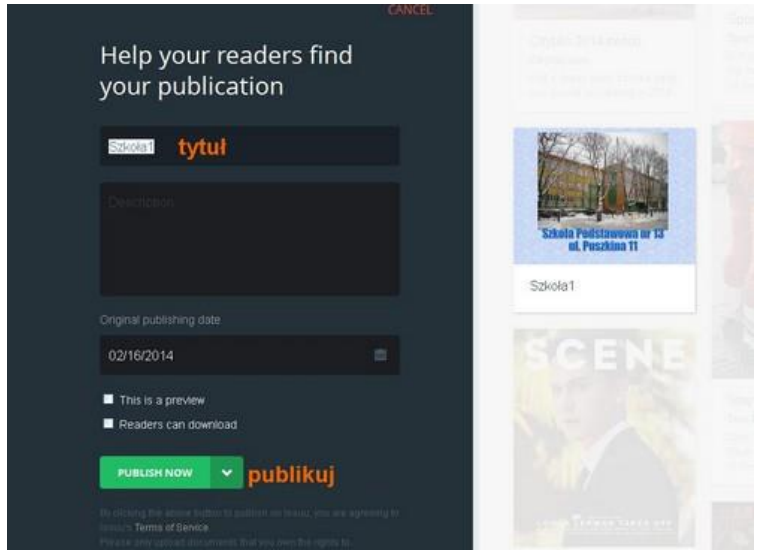

5. Widzimy swoją publikację, klikamy Open publication.

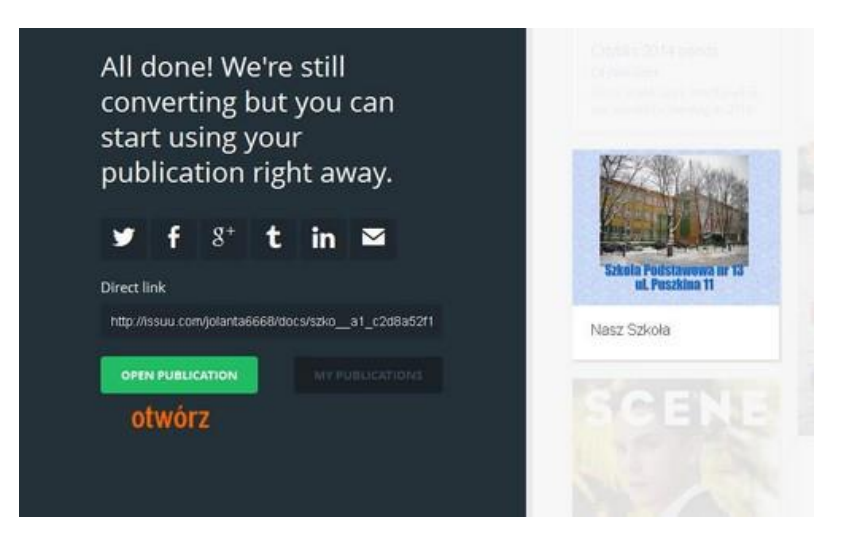

6. Nasz publikacja po otwarciu pokazuje się w nowym oknie, klikamy Edit publication..

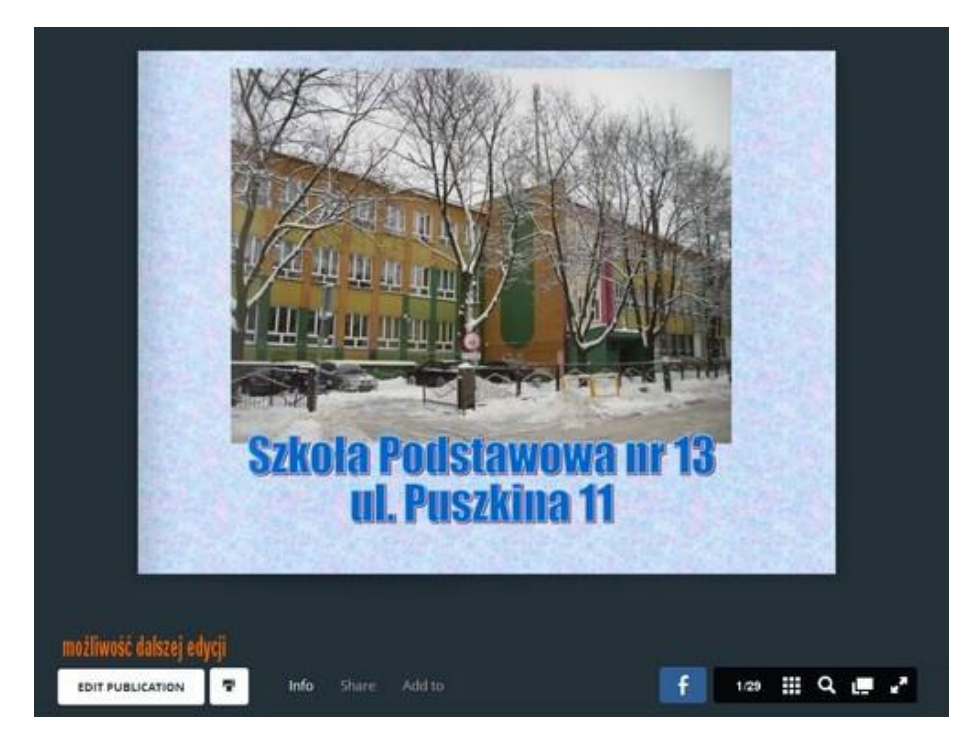

7. Klikamy w okno publikacji, a następnie Share.

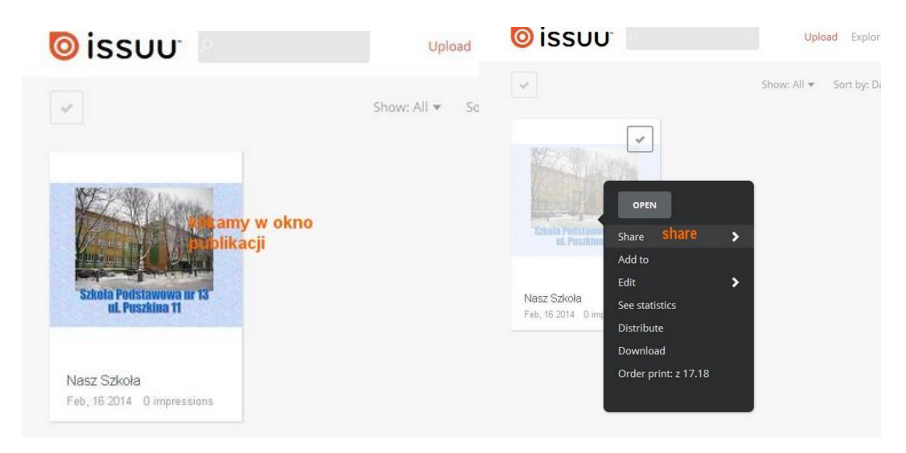

8. Po kliknięciu Share wybieramy Website or blog.

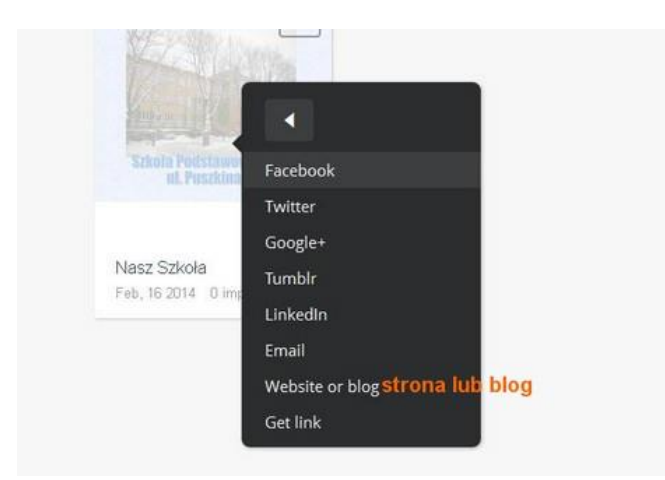

9. Możemy dobrać rozmiar, zaznaczamy dwie strony, na dole klikamy Save style.

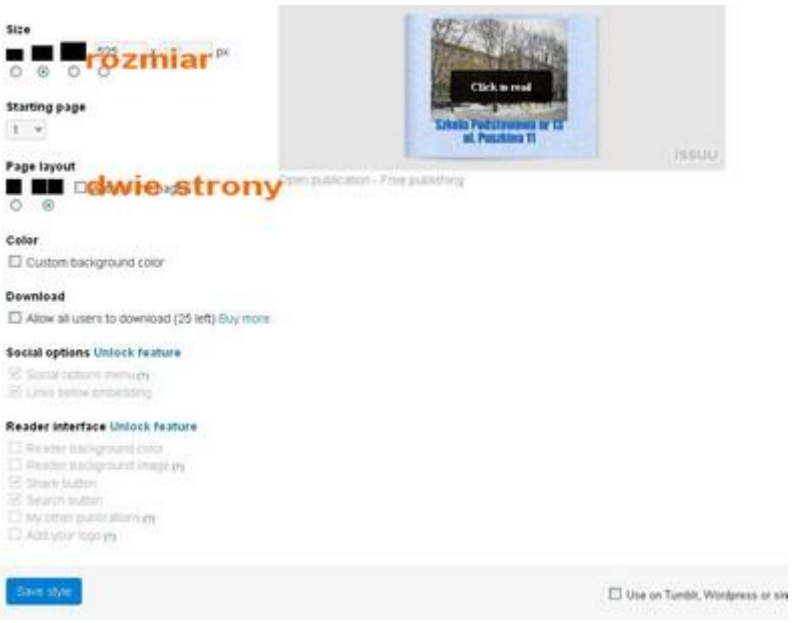

10. Pobieramy kod HTML lub Embed Code do wklejenia na stronę lub blog. Link zapisujemy, by móc korzystać z publikacji online.

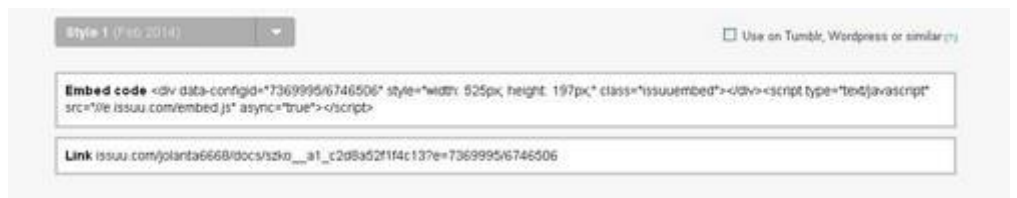